2024/04/01 10:09 (UTC) 1/1 slackware

I translated the english version to french, and corrected some bulletting in the french version first. As I corrected the english file AFTER, the french file is marked as "outdated", even if I edited it. Err, in fact I wrote nothing, I just pressed Edit and added a modifying comment. Of course, the file is still tagged as outdated.

How to fix this? I just add a space or a bunch of random letters somewhere, then deletes it/them?

Thanks

zithro (2012-08-24 03:48 EDT-AU)

From:

https://docs.slackware.com/ - SlackDocs

Permanent link:

https://docs.slackware.com/talk:fr:slackware:slackware

Last update: 2012/08/23 17:50 (UTC)

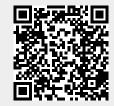